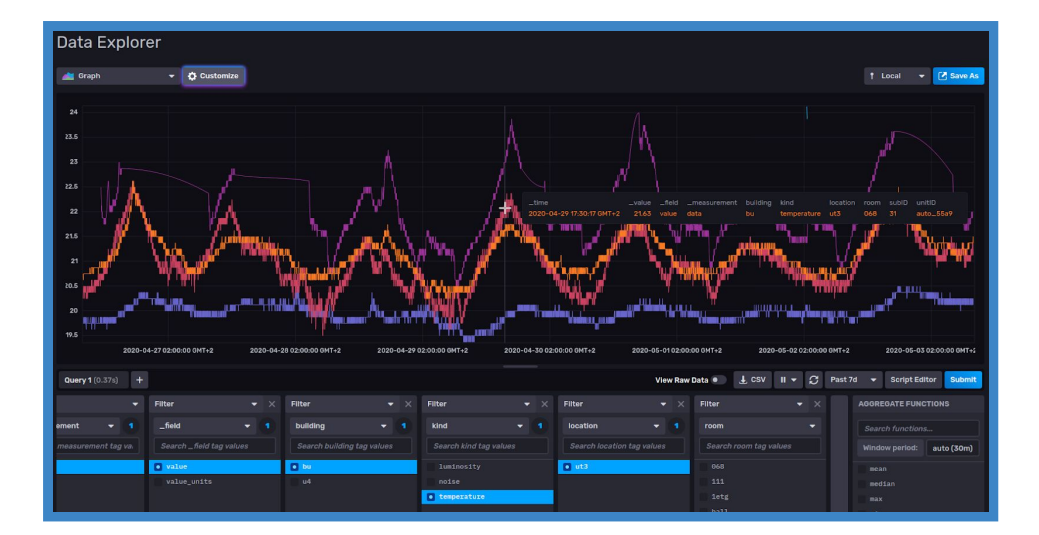

# **neOCampus DATA: user-guide**

*Dr Thiebolt François*, [thiebolt@irit.fr](mailto:thiebolt@irit.fr) This document is the DATA user guide for ne**OC**ampus end-users.

#### Modifications table

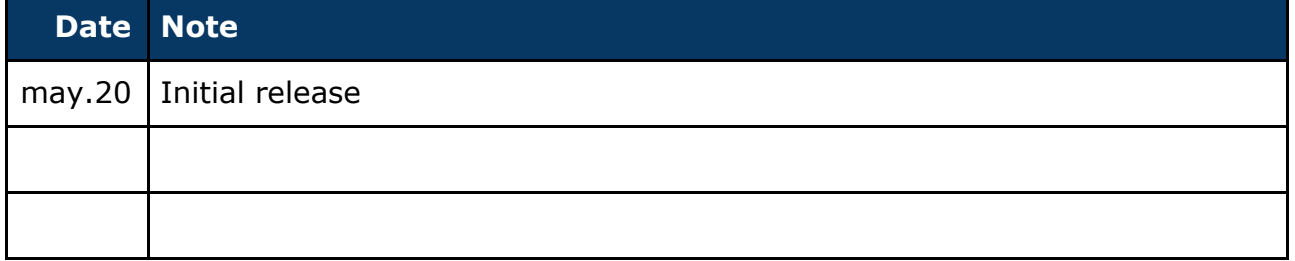

#### <span id="page-0-0"></span>**Abstract**

This guide will explain to you the various ways to gain access to the ne**OC**ampus DATA asset.

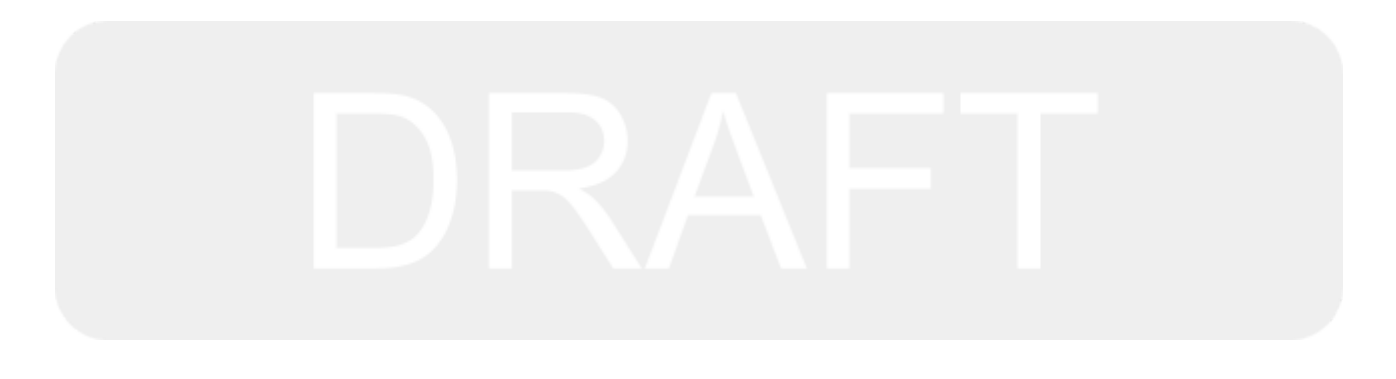

### **Table of contents**

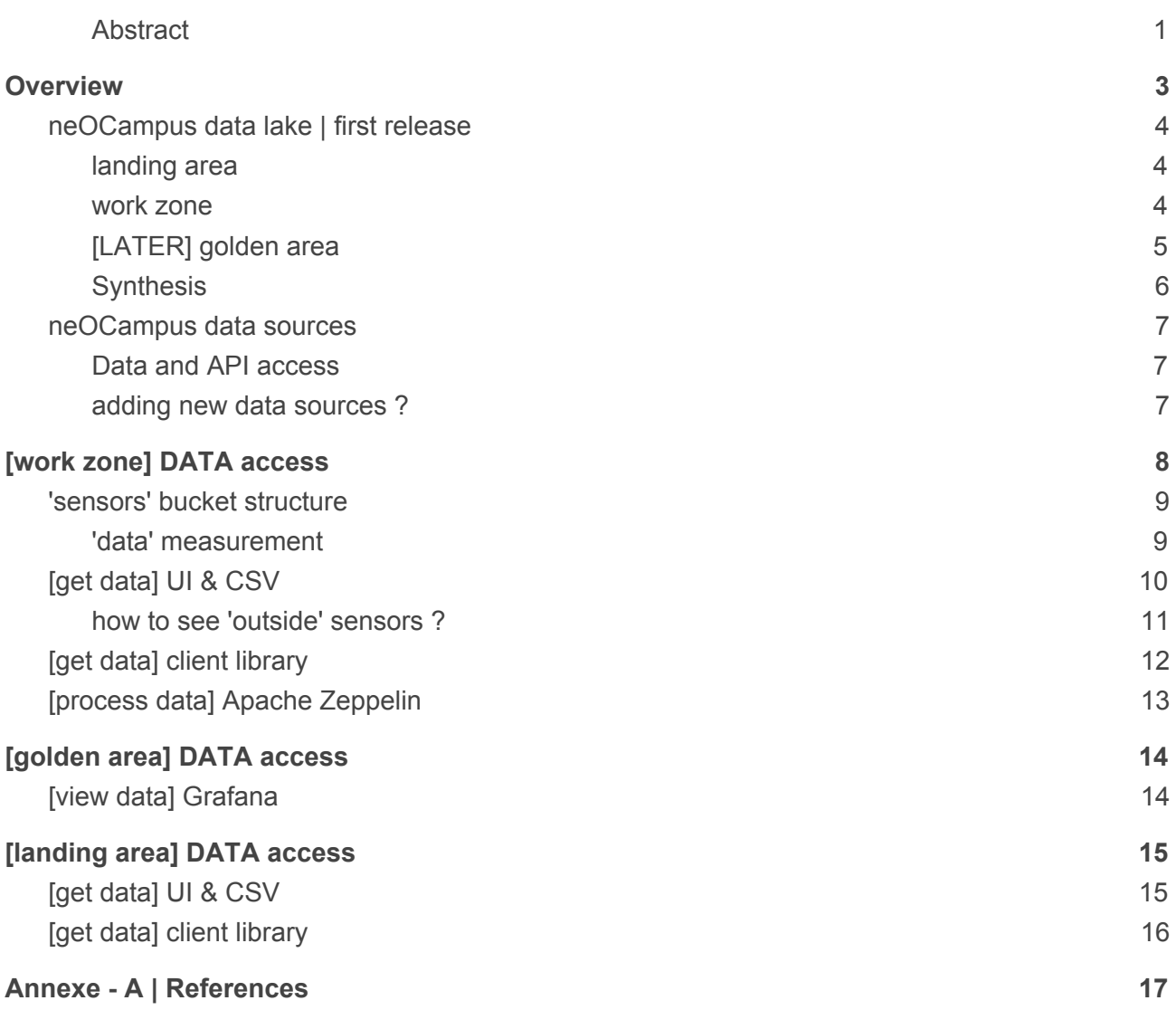

## <span id="page-2-0"></span>**Overview**

It's been a long time since ne**OC**ampus started to collect data from our sensors and actuators spread over our campus. The very first data was retrieved from U4 building, room 302 in 2017, june! It was our first attempt to collect these data in our mongoDB database.

Quite recently, we setup a new data storage architecture based on the **data lake** approach: the storage of our data is splitted across 3 zones as shown in fig.1:

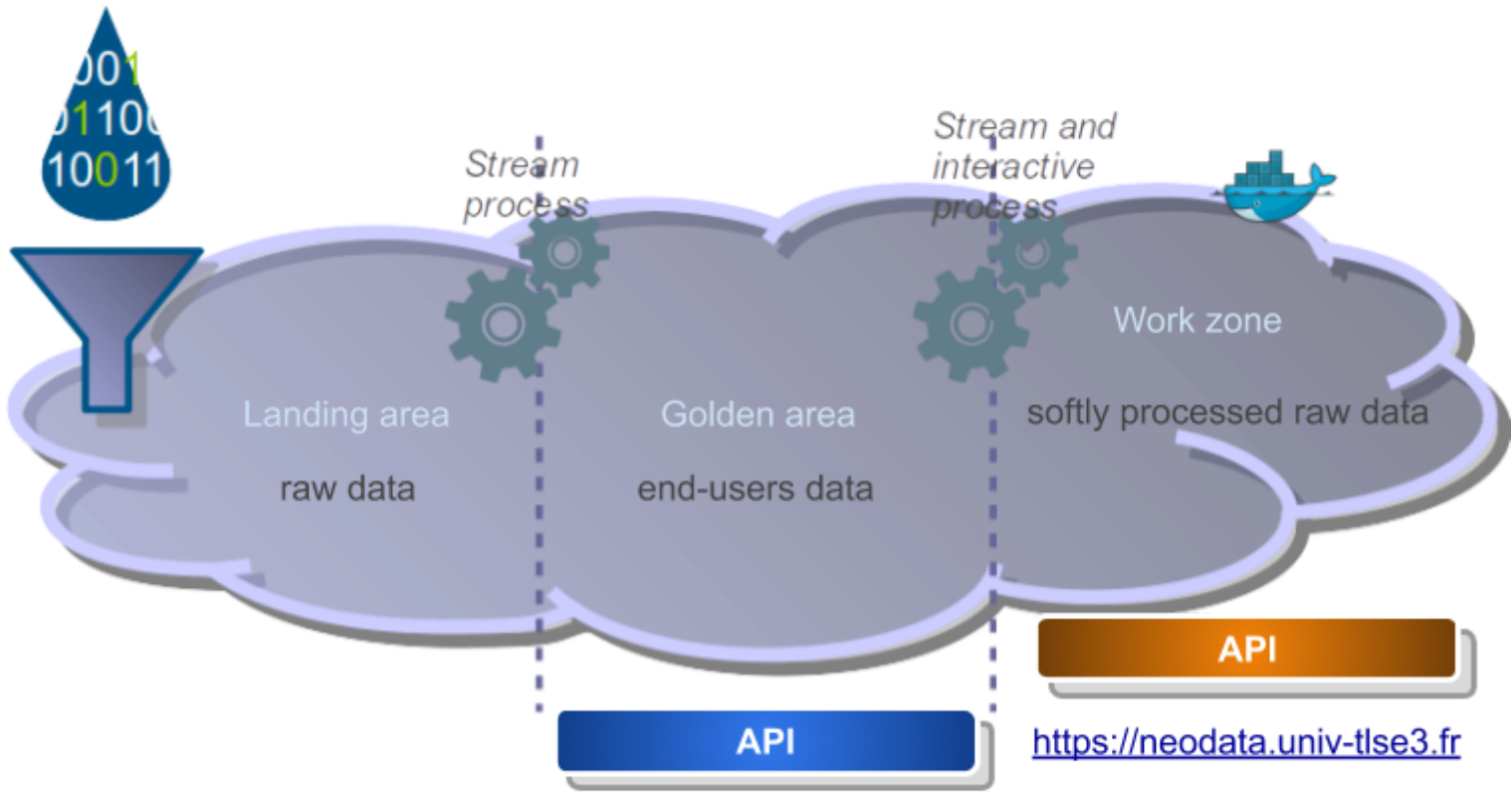

#### https://neocampus.univ-tlse3.fr/grafana

Fig. 1 - the ne**OC**ampus 'data lake' like.

Here is a short description of these 3 zones from our data lake:

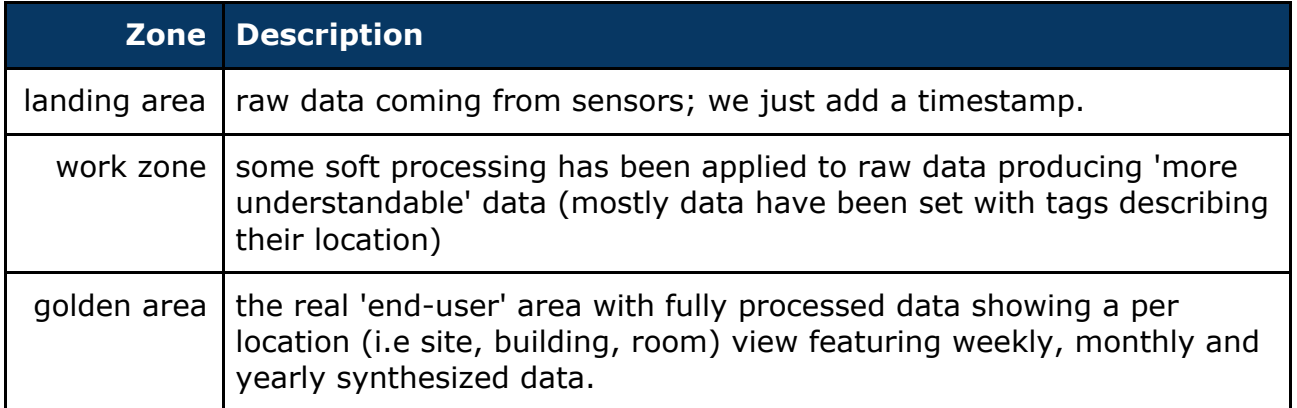

### <span id="page-3-0"></span>**neOCampus data lake | first release**

More than one year ago, we were facing issues accessing data from our mongoDB database: while the data was time indexed, it used to take, sometime, up to ten minutes to retrieve data for a specific room or building ... those days are gone :)

While talking with some of our colleagues and our internship applicant<sup>1</sup> a few months ago (feb.20), the idea of a multi-database storage area with stream processing in-between started to emerge. We tried to take into account the fact that different kinds of people will express different kinds of access to these data. Our end-users (university services, building managers etc) would like to have a synthetic view of these data while our PhD (kind of intermediate users) on their side would need to launch some specific processing on (almost) raw data.

While not really being a data lake as all of the storage and processing are self-contained in one server, we expressed a three tiered data storage architecture with stream processing in-between. One day, we'll probably switch to a real data lake, so it ought to be just a matter of switching from one local data source to a remote one … at least we hope!

In the remaining part of this short overview, we'll give you some details about the different storage areas, we'll also present you the actual data sources, then next chapter will delve within the real data access procedures.

#### <span id="page-3-1"></span>**landing area**

At this time of writing (may.20), we're using a **mongoDB** database as our **landing area**. These raw data (~100million entries ---may.20) are indexed according to the timestamp of the measure. Here are the ways to access these data:

- $\bullet$  interactive GUI  $\rightarrow$  <https://neocampus.univ-tlse3.fr/mongo>
- client library to mongoDB (e.g Python3 pymongo <https://api.mongodb.com/python/current/python3.html>)

We must confess that the mongo-express UI is not really relevant for legacy data (i.e before apr.20 ---see fig. 2) access purposes. One way to circumvent this issue is to allow you to undertake your data processing in an offline manner: working directly on a mongoDB dump. If you're willing to go this way, please send an email to the ne**OC**ampus management team [https://neocampus.org](https://neocampus.org/)

#### <span id="page-3-2"></span>**work zone**

Maybe the most interesting area for PhD and other people working on data to extract knowledge and other stuff. A few weeks ago we setup a new time series database: **InfluxDB 2.0**<sup>2</sup> This new release combines a data access API, (light) visualization tools, interactive query editor and many bindings for a broad range of client libraries. By the beginning of may, we imported all of the data available in mongoDB  $\Rightarrow$  you now have access to the broad range of data starting from 2017 :)

<sup>&</sup>lt;sup>1</sup> Pr André Péninou, Pr Olivier Teste, Dr Jacques Thomazeau, M. Vincent Nam-Dang, Dr Hamdi BenHamou

<sup>2</sup> <https://www.influxdata.com/products/influxdb-overview/influxdb-2-0/>

There exists several ways to gain access to these data:

- $\bullet$  interactive GUI  $\rightarrow$  [https://neodata.univ-tlse3.fr](https://neodata.univ-tlse3.fr/)
- client library to influxDB 2.0 (e.g Python3 <https://github.com/influxdata/influxdb-client-python>)
- HTTP Restful API (better is to go through a client library),
- [later] Apache Zeppelin + Spark cluster,
- offline processing through InfluxDB dumps.

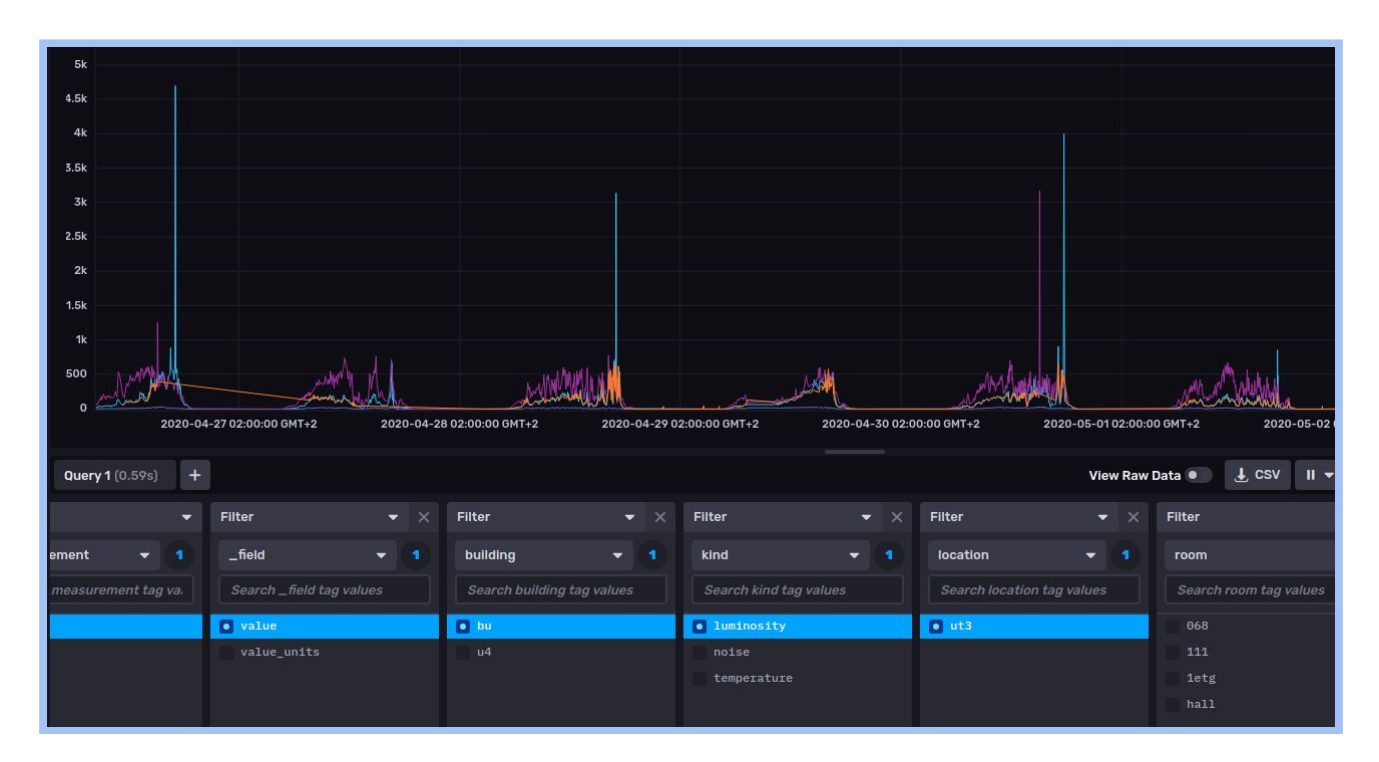

#### <span id="page-4-0"></span>**[LATER] golden area**

This area will get dedicated to end-users that need a synthetic overview. You 'll have a dashboard allowing you to select your data according to your needs (e.g location, building). Then more detailed graphs about rooms for example will feature: a week view (5mn resolution), a month view (1 day resolution with min, max, mean) and a year view (month resolution with min, max, mean). It will be something pretty close to what Domoticz offers.

Here are the following ways to access these data:

- Dashboard UI → <https://neocampus.univ-tlse3.fr/grafana>
- client library (may be a mix of InfluxDB and mongoDB)

#### <span id="page-5-0"></span>**Synthesis**

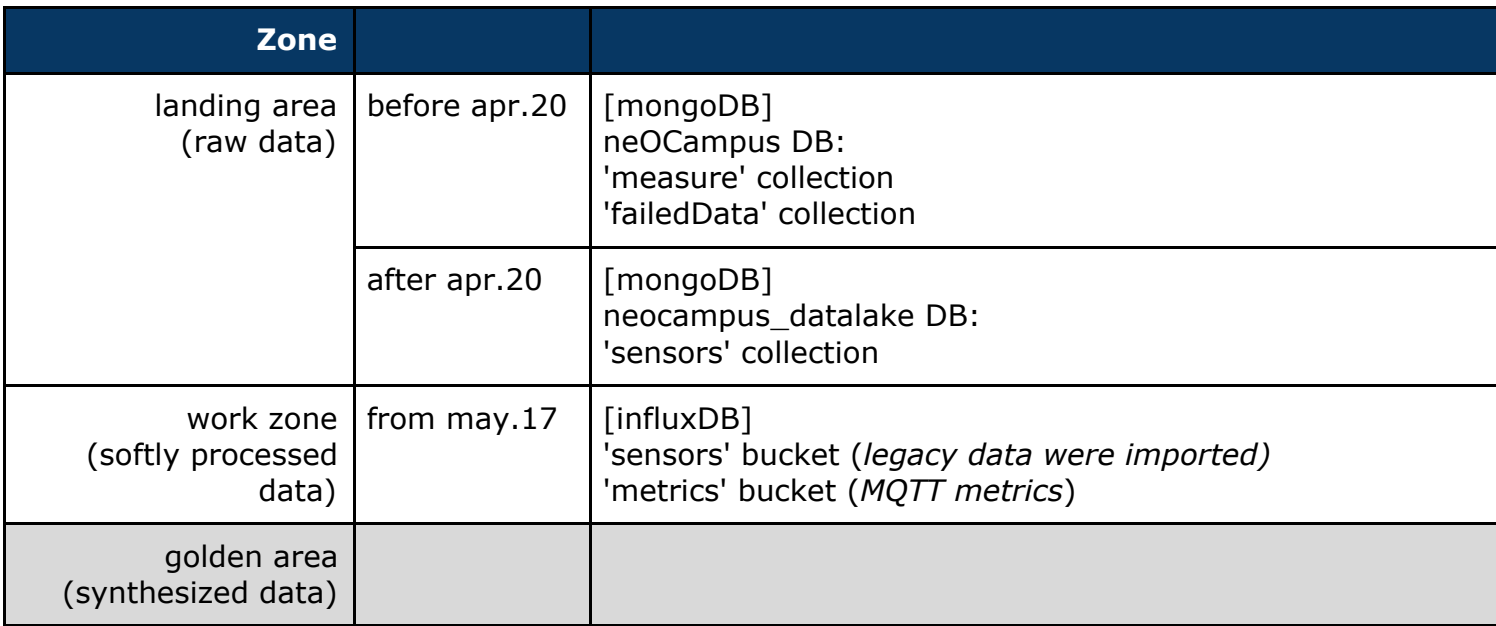

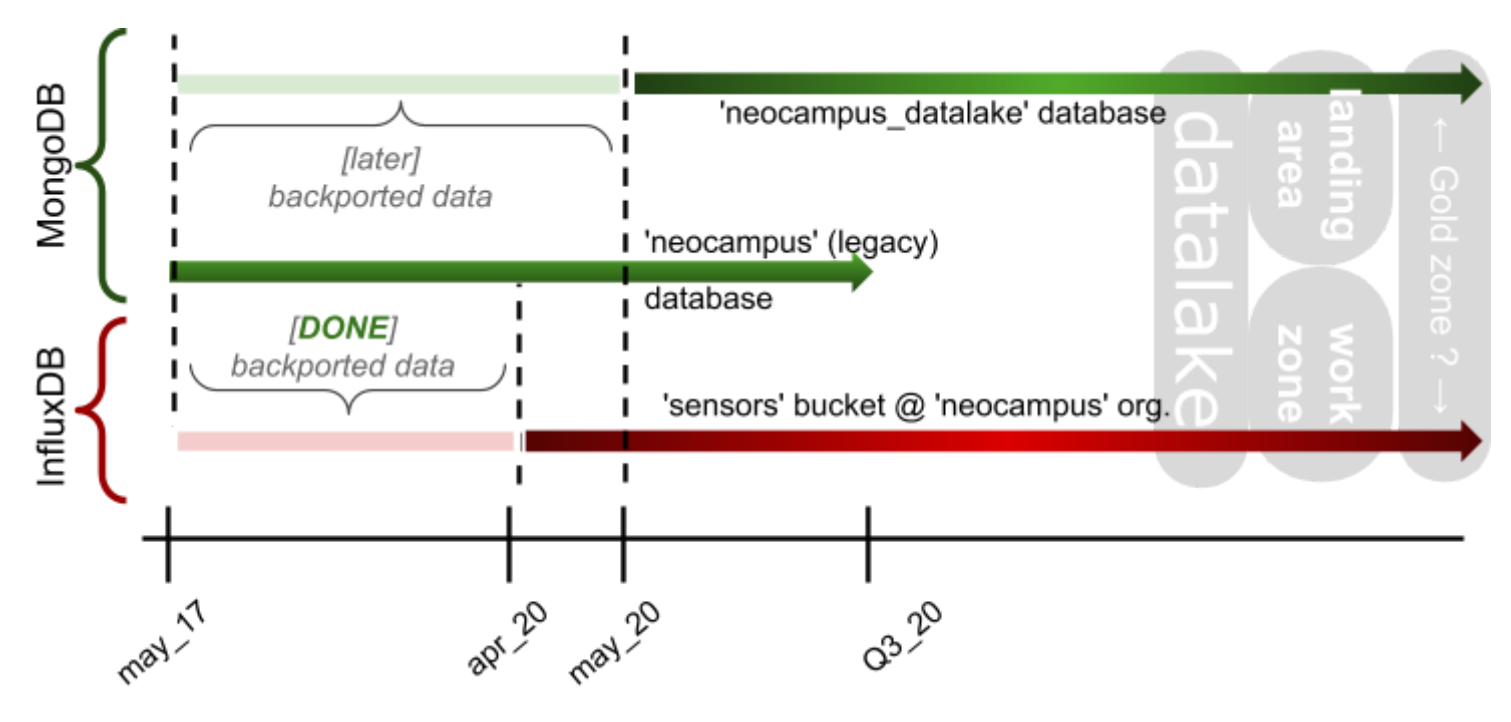

Fig. 2 - ne**OC**ampus data timeline.

As stated in fig. 2, a bit later we'll re-import all of the 'legacy' data to the neOCampus data lake 'landing area'.

### <span id="page-6-0"></span>**neOCampus data sources**

Below is a description of the various data sources brought to you.

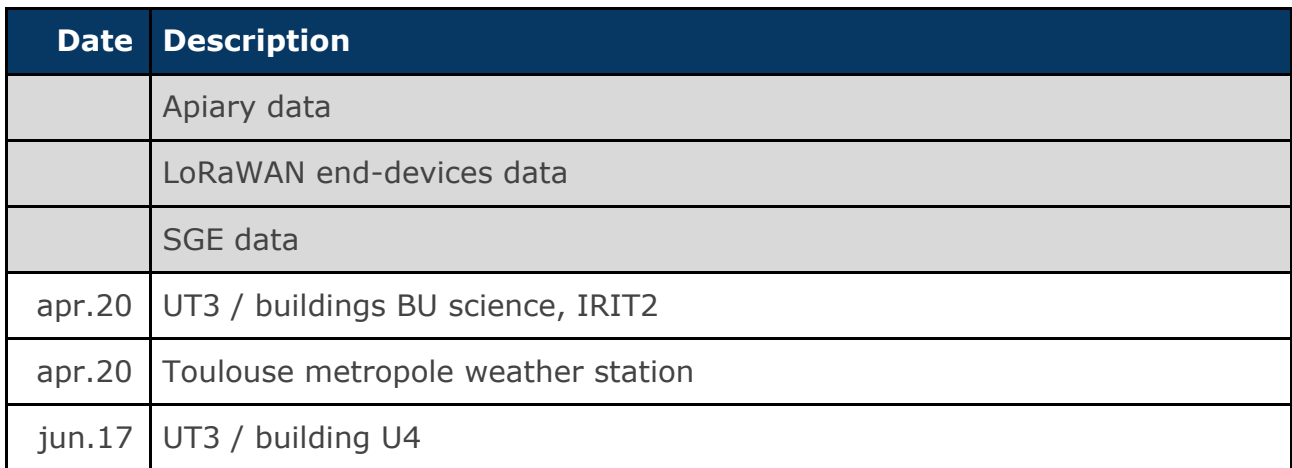

*Note: greyed items means that data are not yet available.*

#### <span id="page-6-1"></span>**Data and API access**

Of course, all thoses access require credentials, either as login / password (e.g mongoDB) or tokens (e.g influxDB). Our students may just drop me an email. Pay attention to the fact that most of these API are only reachable from UT3 networks.

#### <span id="page-6-2"></span>**adding new data sources ?**

We encourage you to propose new data sources that can be taken into account and that will benefit everyone.

We propose several connectors for both live and offline data:

- HTTP(s) in both PUSH or PULL modes,
- Prometheus protocol to collect data from end-points.

In case your app. does not behave as a prometheus end-point, we can add a prometheus gateway that will make your data easily reachable.

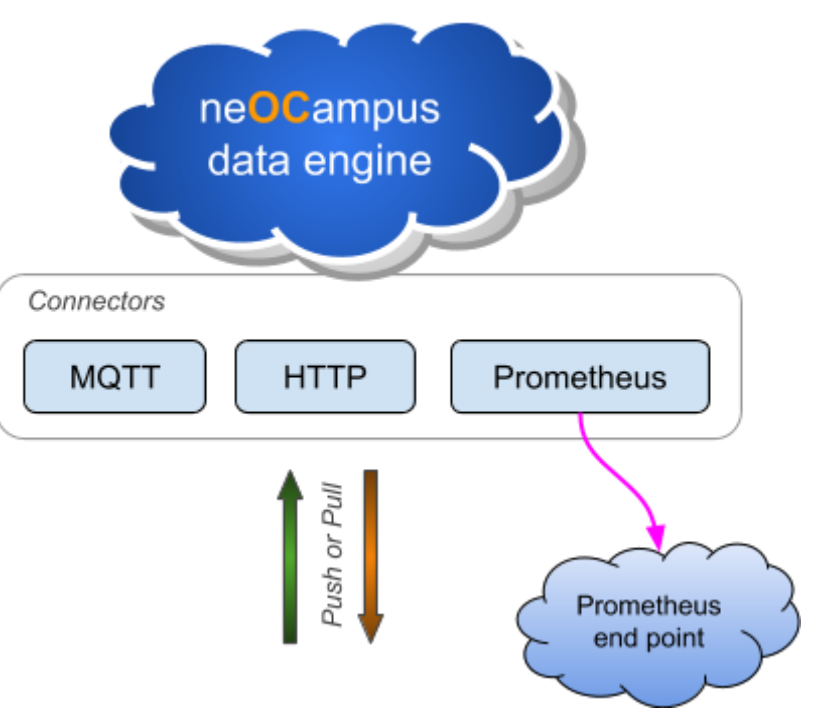

## <span id="page-7-0"></span>**[work zone] DATA access**

We're using influxDB to store our sensors' data. Before going on with data access, we need to specify their format.

As stated earlier, ne**OC**ampus MQTT data get stored in the **'landing area**'. These data whose format is specified in [1] get slightly processed to finally arriving in the '**work zone**'

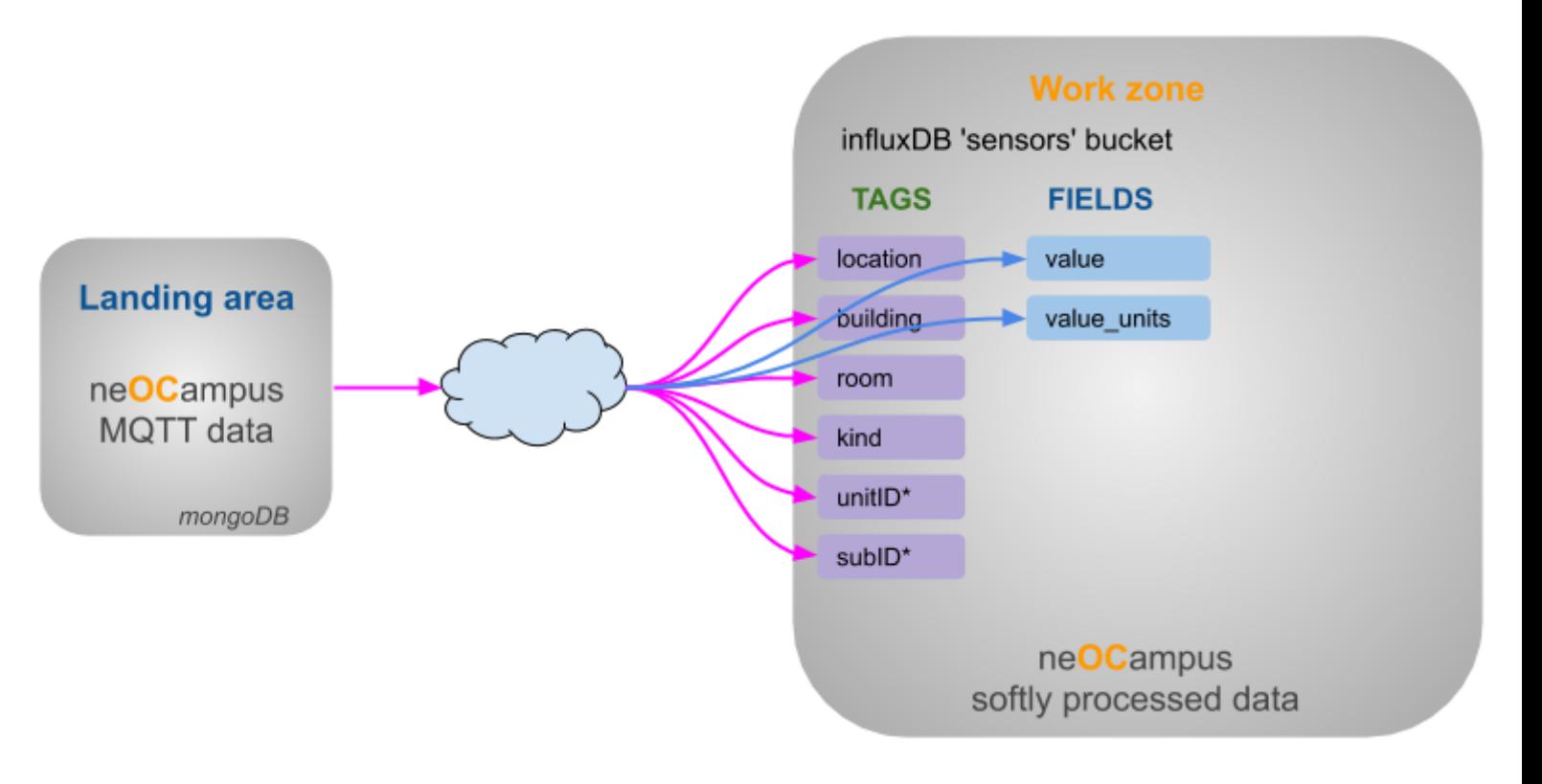

### <span id="page-8-0"></span>**'sensors' bucket structure**

Hold all of the collected data from sensors / actuators. This bucket only features one measurement:

● data

#### <span id="page-8-1"></span>**'data' measurement**

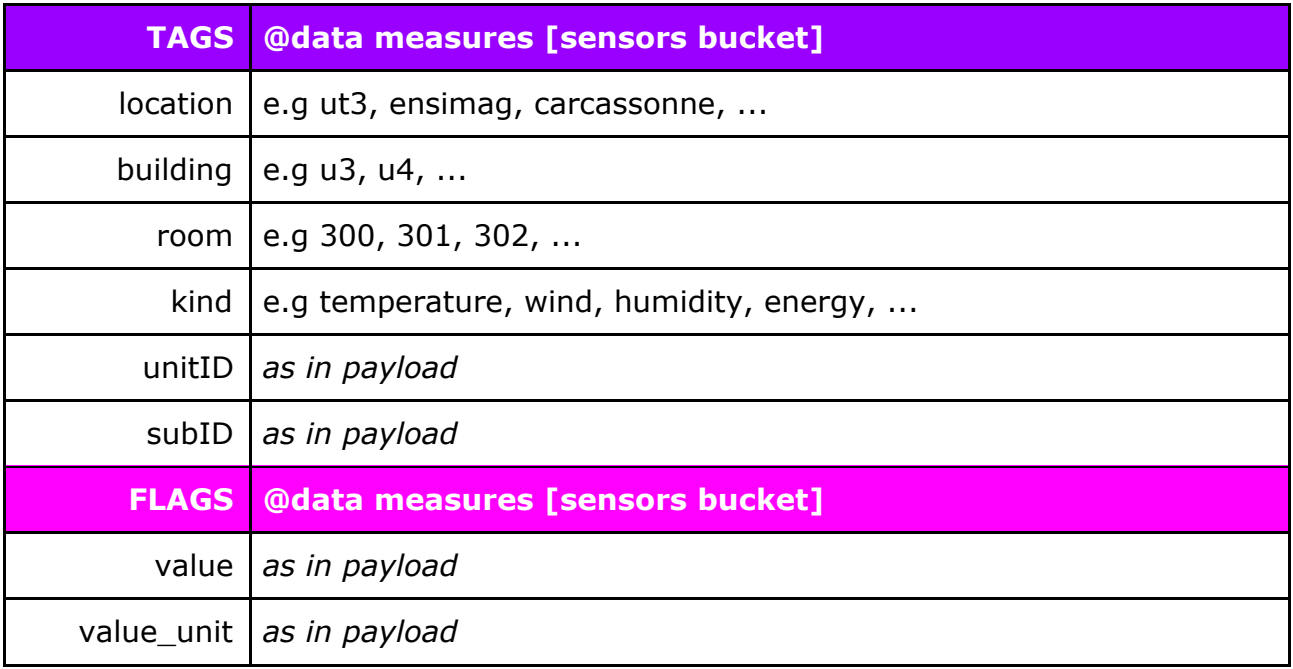

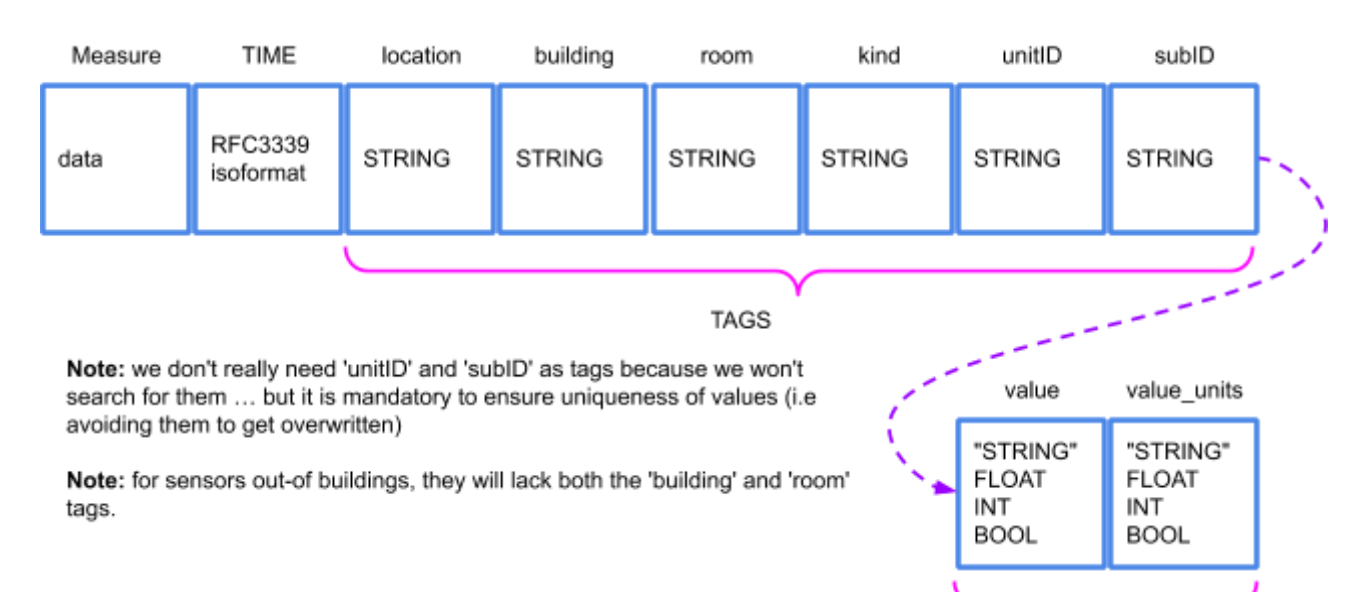

**FIELDS** 

Note: the various type (i.e kinds tag) are described in [1].

## <span id="page-9-0"></span>**[get data] UI & CSV**

InfluxDB natively proposes an UI which allows you to both see and export data in a CSV format.

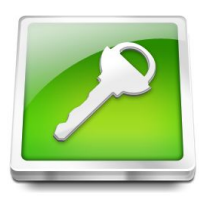

[https://neodata.univ-tlse3.fr](https://neodata.univ-tlse3.fr/)

login: visu passwd: <ask us>

#### … you then get connected to influxDB

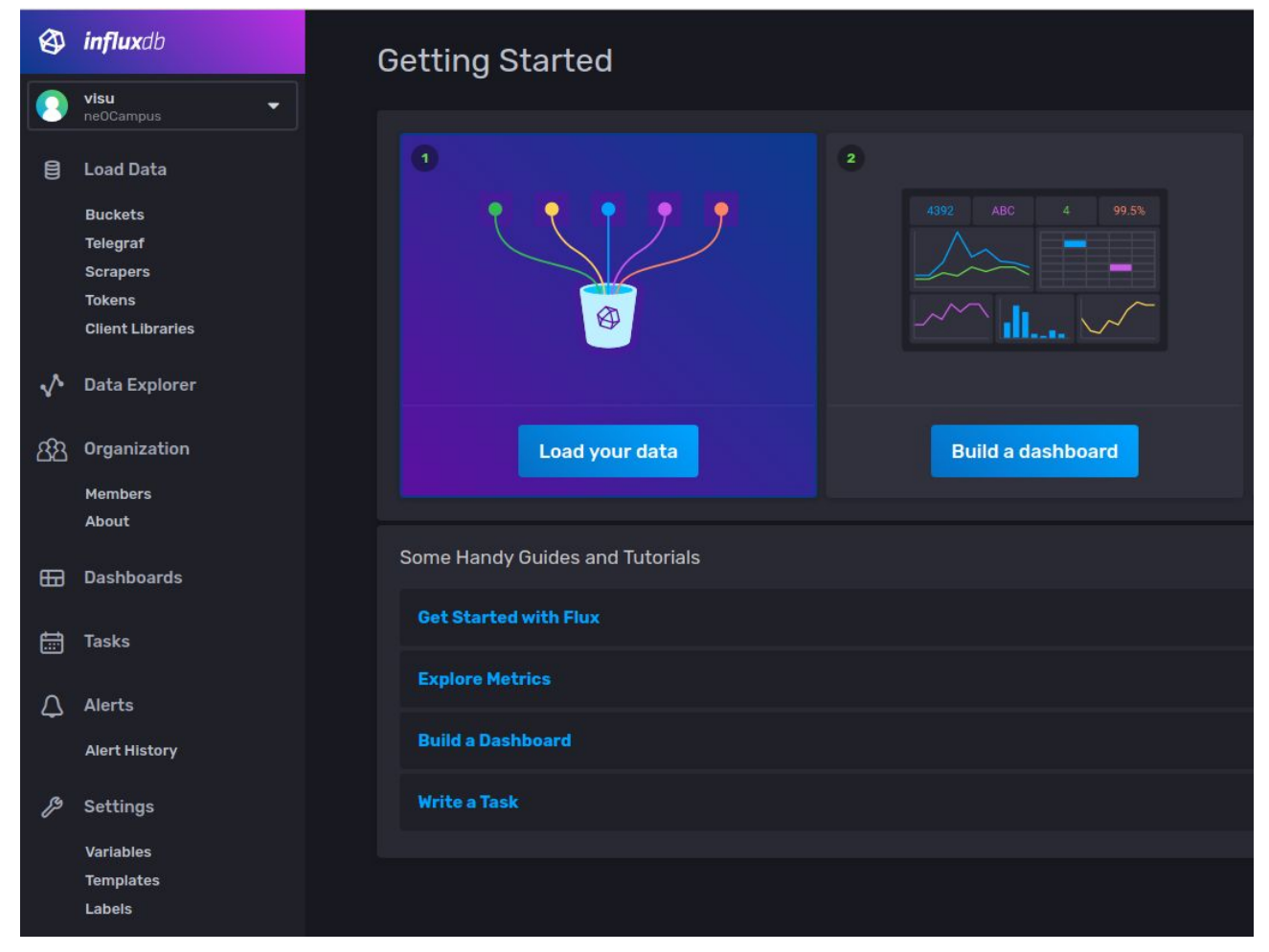

On the left side panel, select 'Data explorer'

 $\rightarrow$  It will show you several data sources (buckets).

- $\rightarrow$  select 'sensors' bucket along with 'data' measurement (the time serie itself)
	- $\rightarrow$  you can then start to explore the various buildings, rooms, kinds, ...

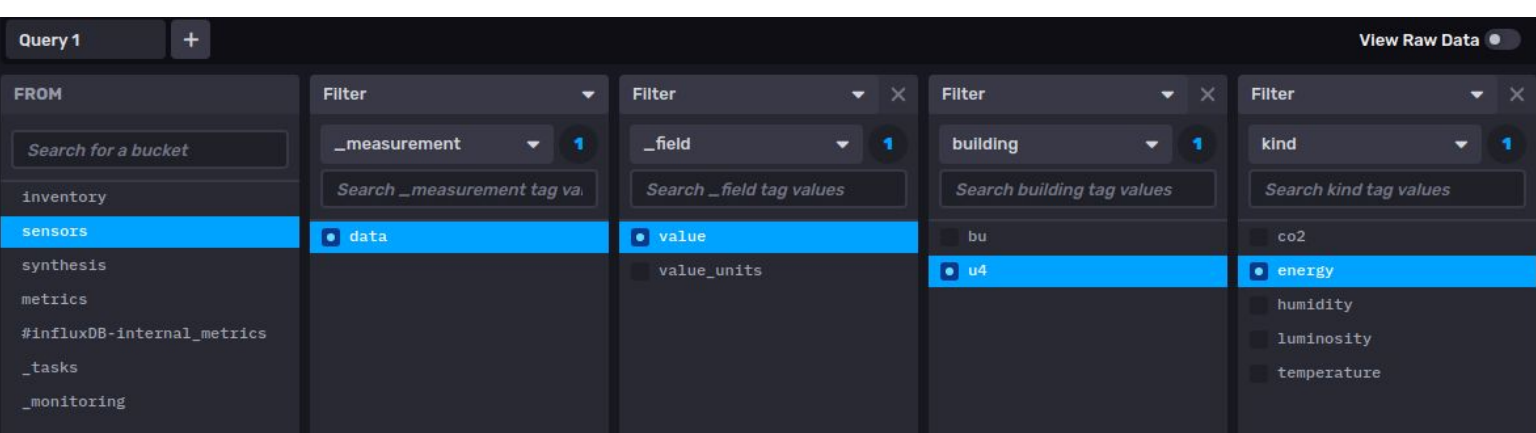

you can then choose a period of time (e.g last 7d), then click 'submit'

| View Raw Data |  |  |  |  |  | LGSV II v C Past 7d v Script Editor Submit |  |
|---------------|--|--|--|--|--|--------------------------------------------|--|
|---------------|--|--|--|--|--|--------------------------------------------|--|

… tada !

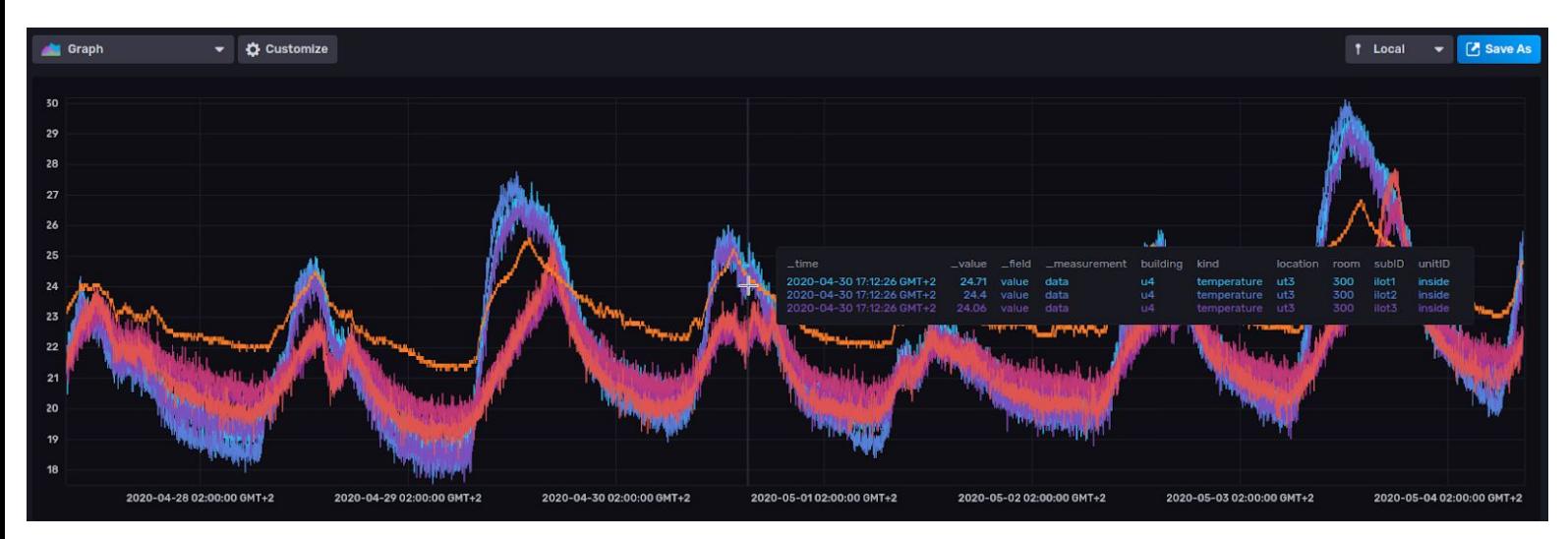

You can also choose to select 'RAW DATA' (tables) … and export as CSV for further analysis.

#### <span id="page-10-0"></span>**how to see 'outside' sensors ?**

As described in [1] along within the **[dataCOllector](https://drive.google.com/open?id=10HcCLfUgrnhHMBTo5XOvBvqGNlqQA_PwG8sMvCmWxQk)** document, outside sensors does not feature any building nor room tags  $\rightarrow$  query editor

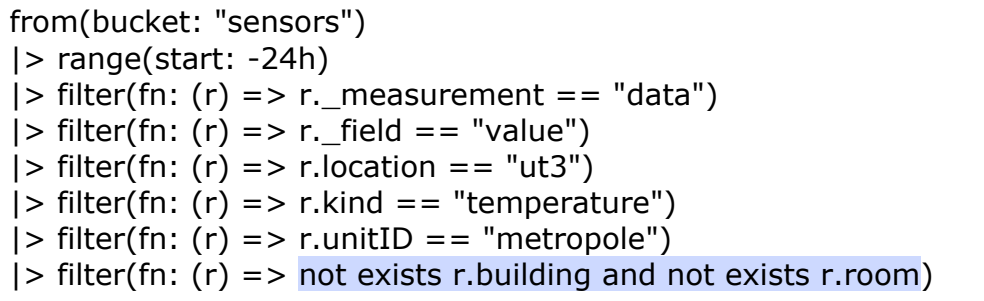

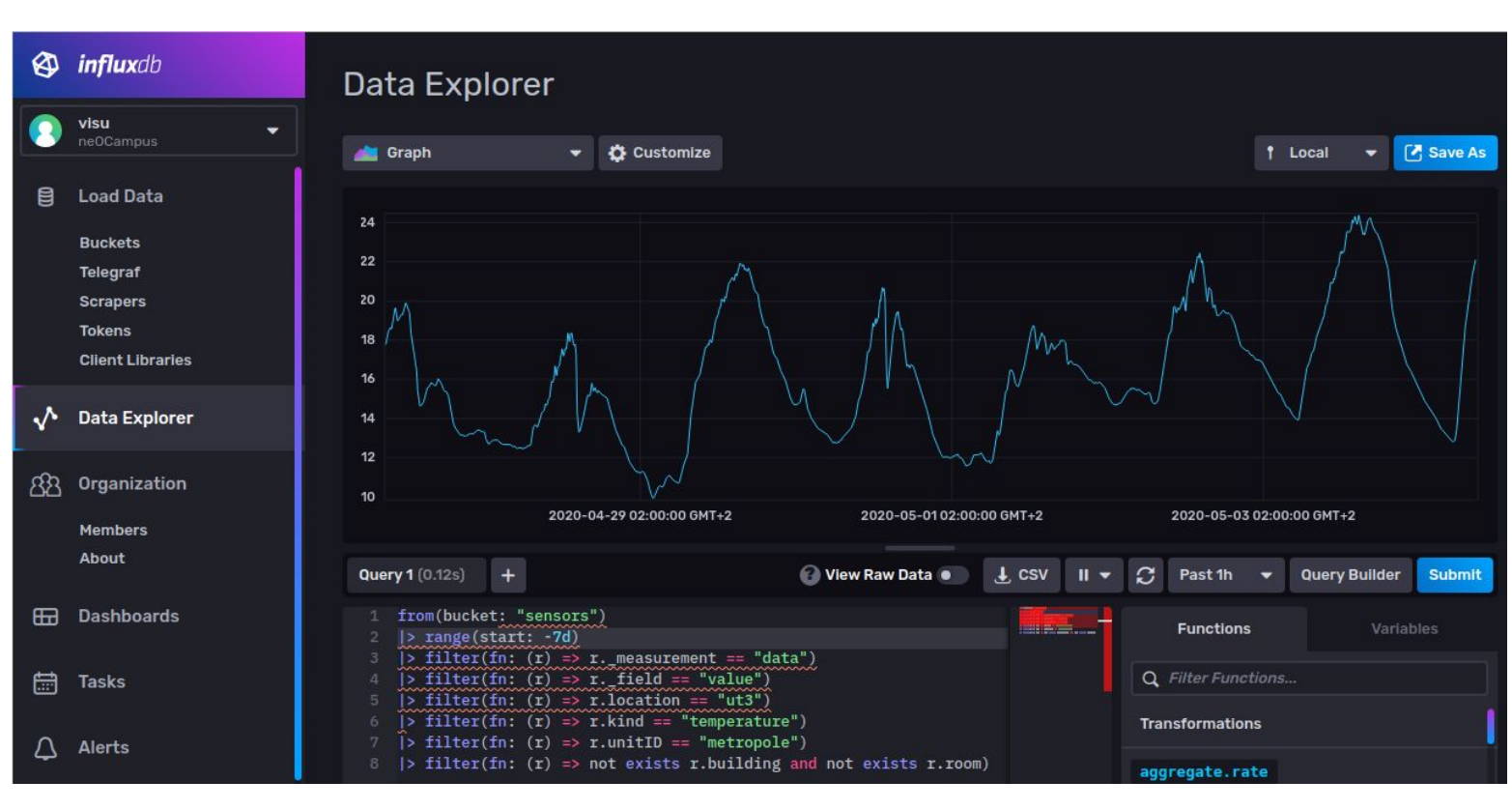

Of course you can undertake more complex Flux queries, see languages details at <https://v2.docs.influxdata.com/v2.0/reference/flux/>

## <span id="page-11-0"></span>**[get data] client library**

Probably the simplest way to undertake your data analysis, there exists various client libraries to gain access to the influxDB database.

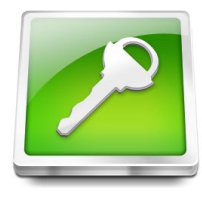

server: [neodata.univ-tlse3.fr](https://neodata.univ-tlse3.fr/) port: 9999 read token: <ask us>

Our docker container 'data**CO**llector' features numerous apps written with the Python client <https://github.com/influxdata/influxdb-client-python>

#### pip3 install influxdb-client

## <span id="page-12-0"></span>**[process data] Apache Zeppelin**

TO BE CONTINUED

## <span id="page-13-0"></span>**[golden area] DATA access**

TO BE CONTINUED

## <span id="page-13-1"></span>**[view data] Grafana**

TO BE CONTINUED

## <span id="page-14-0"></span>**[landing area] DATA access**

TO BE CONTINUED

## <span id="page-14-1"></span>**[get data] UI & CSV**

mongoDB can be accessed through the mongo-express UI front-end.

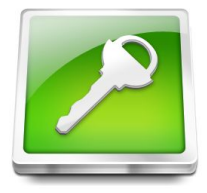

server: <https://neocampus.univ-tlse3.fr/mongo/>

login: reader passwd: <ask us>

### Viewing Database: neocampus\_datalake

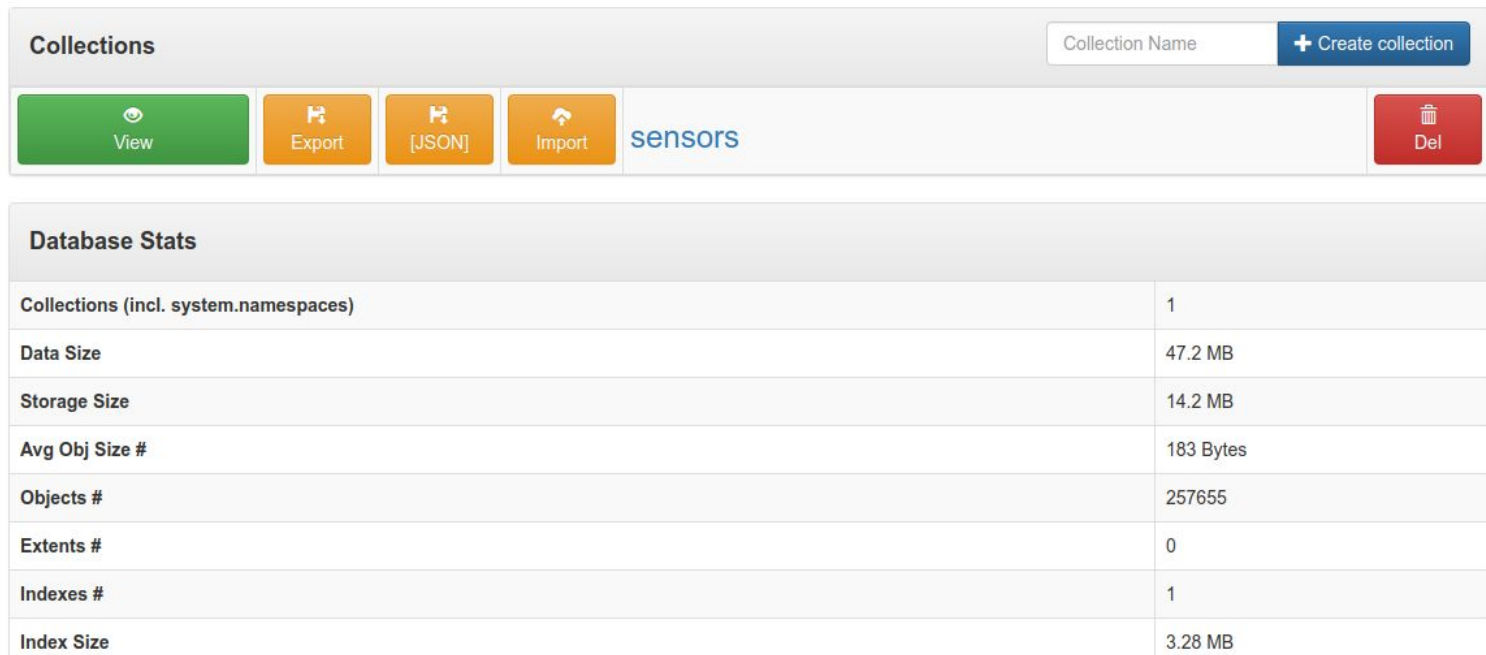

## <span id="page-15-0"></span>**[get data] client library**

Probably the simplest way to undertake your data analysis, there exists various client libraries to gain access to the influxDB database.

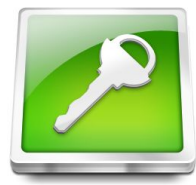

server: [neodata.univ-tlse3.fr](https://neodata.univ-tlse3.fr/) port: 27012 login / passwd: <ask us>

Our docker container 'data**CO**llector' features apps written with the Python client <https://api.mongodb.com/python/current/tutorial.html>

pip3 install pymongo

## <span id="page-16-0"></span>**Annexe - A | References**

[1] ne**OC**ampus end-devices API and MQTT rules

This document describes the way end-devices are managed through the sensOCampus application. It also describes the various topics you may encounter in the 'landing area'. More important, all kinds of CLASS topics (i.e temperature, pressure, wind, energy …) are fully specified in this document.

[https://neocampus.univ-tlse3.fr/\\_media/sensocampus\\_end-devices\\_api.pdf](https://neocampus.univ-tlse3.fr/_media/sensocampus_end-devices_api.pdf)